## **G LINKSYS®**

# Quick Installation

#### For Windows 98SE, Me, and 2000 ONLY

D. The Setup Wizard will ask you to choose a wireless mode. Click the **Infrastructure Mode** radio button if you want your wireless computers to network with computers on your wired network using a wireless access point. Click the **Ad-Hoc Mode** radio button if you want multiple wireless computers to network directly with each other. Do not use the Ad-Hoc mode if you want your wireless computers to communicate with computers

on your wired network.

In the *SSID* field, enter the **SSID** of your wireless network. The SSID must be identical for all devices in the network. The default setting is **linksys** (all lowercase). Click the **Next** button.

- Wizard should run automatically, and Figure 5-1 should appear. If it does not, click the **Start** button and choose **Run**. In the field that appears, enter **D:\setup.exe** (where "D" is the letter of your CD-ROM drive).
- B. To install the Adapter, click the **Install** button on the *Welcome* screen.

### A. Insert the **Setup Wizard CD-ROM** into your CD-ROM drive. The Setup **for Windows 98SE, Me, and 2000**

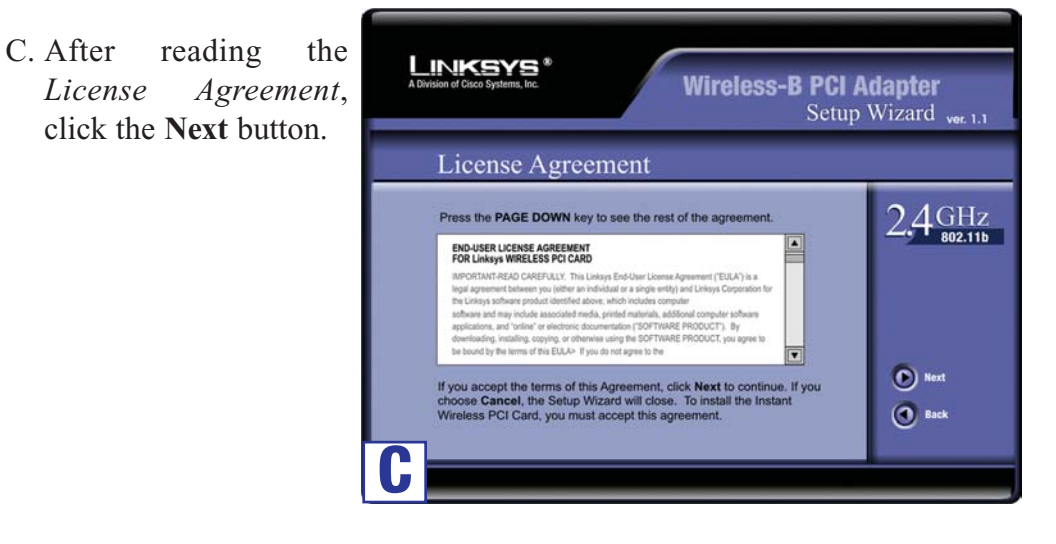

**This Quick Installation is meant to help you install the product quickly and easily. For detailed instructions on installation, configuration, and further setup options, please consult the User Guide.**

**Continued on back**

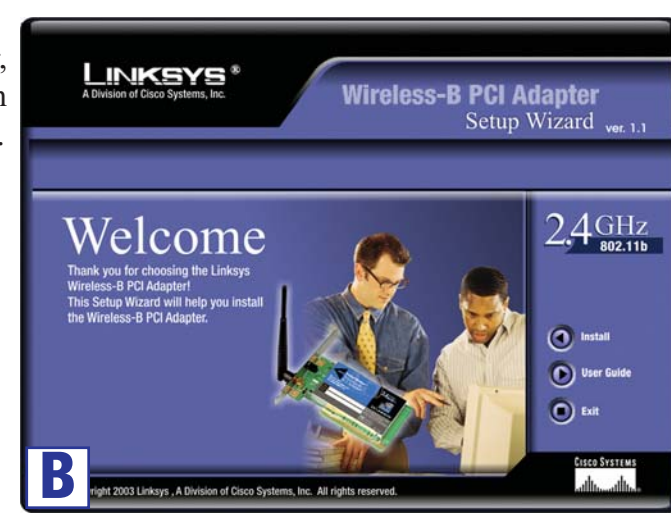

**Driver Installation and Configuration**

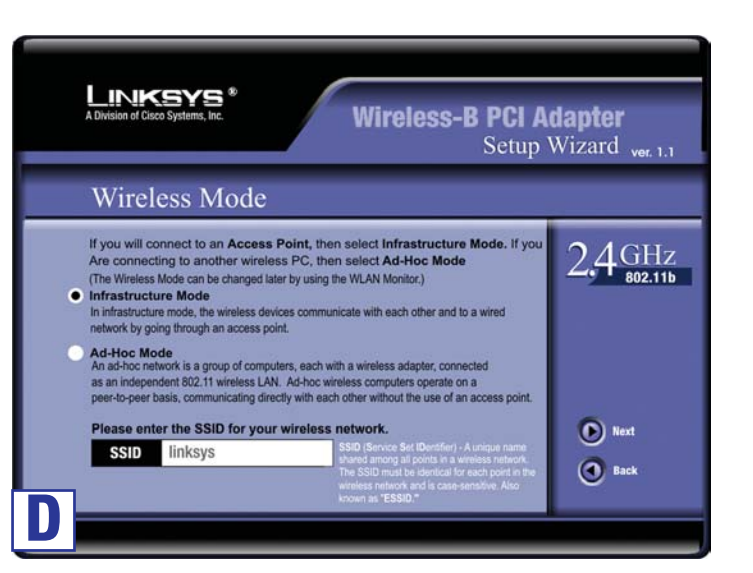

**Instant Wireless® Series**

#### Wireless-B PCI Adapter

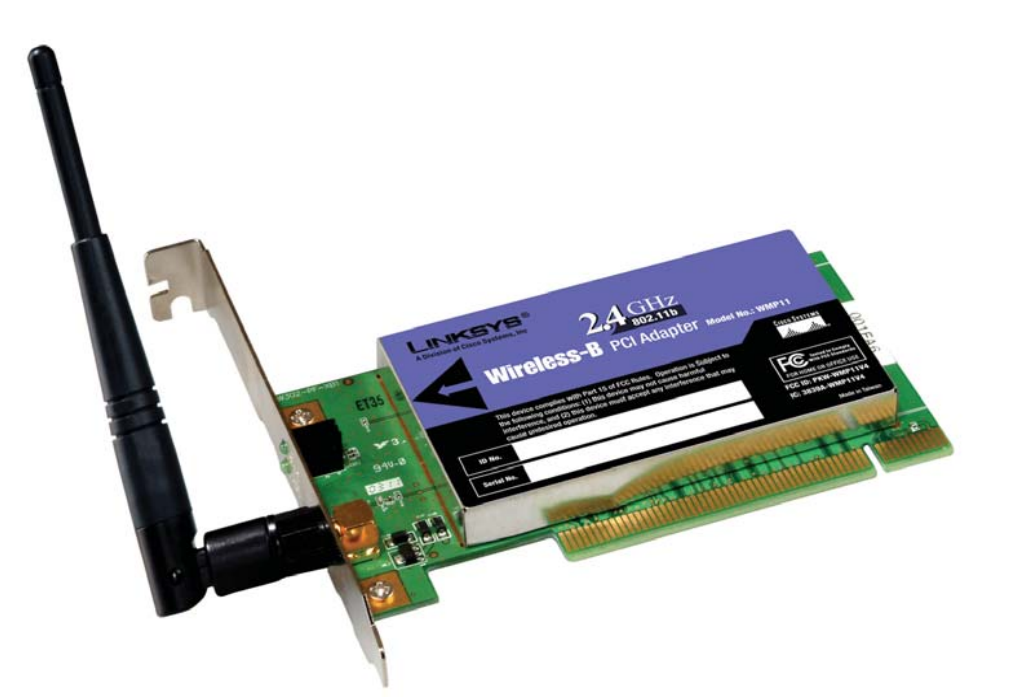

#### **Package Contents**

- Wireless-B PCI Adapter
- External Antenna

•

•

- Setup Wizard CD-ROM with User Guide
- Quick Installation and Registration Card

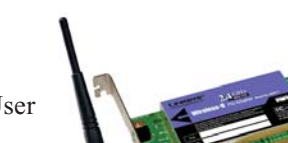

**WMP11**

G. After the files have been successfully copied, the following screen will appear. Click the **Exit** button.

> **Windows 98SE, Me, and 2000 users: The driver installation and configuration for Wireless-B PCI Adapter is complete.**

> > **Proceed to Step 2.**

- **Installing the PCI Adapter**
- A. Remove any CDs or disks from their drives, and turn off your desktop PC.
- B. Open your PC's case, and locate an available PCI slot on the motherboard. Check with your computer manufacturer for instructions.
- C. Slide the Adapter into the PCI slot. Make sure that all of its pins are touching the slot's contacts. You may have to apply a bit of pressure to slide the Adapter all the way in.

WMP11\_v4-QI\_98-30602A KL

E. If you chose **Infrastructure Mode,** go to *Step 5* now. If you chose **Ad-Hoc Mode**, select the correct operating channel for your network. The channel you choose should match the channel set on the other devices in your **E** wireless network. Click the **Next** button.

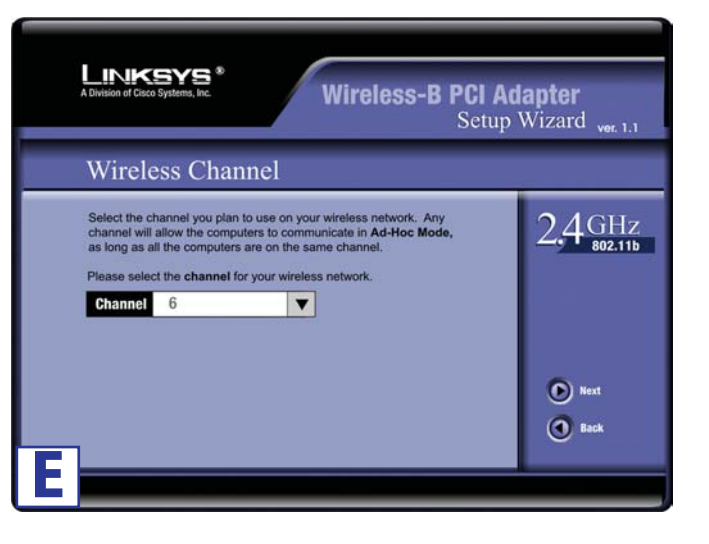

F. The following screen will ask you to review your settings before it starts to copy files. Click the **Yes** button to save these settings, or click the **No** button to change any settings.

D. After the Adapter is set firmly in place, secure its fastening tab to your PC's chassis with a mounting screw. Then close your PC's case.

E. Attach the external antenna to the

- 
- Adapter's antenna port.
- F. Power on your desktop PC.

**Windows 98SE, Me, and 2000 users: The installation of the Wireless-B PCI Adapter is complete.**

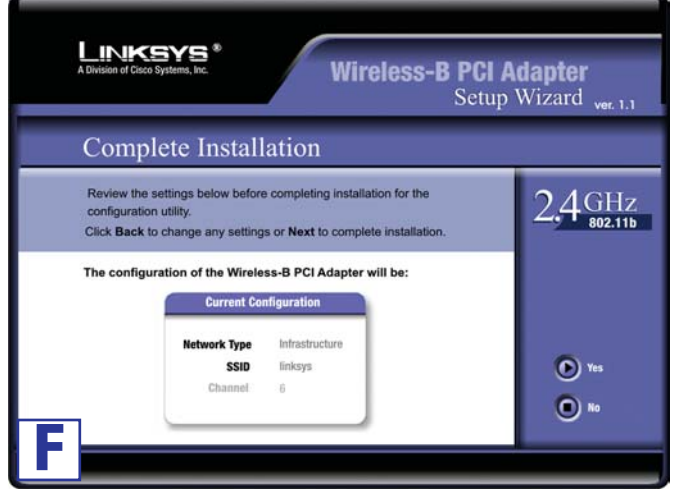

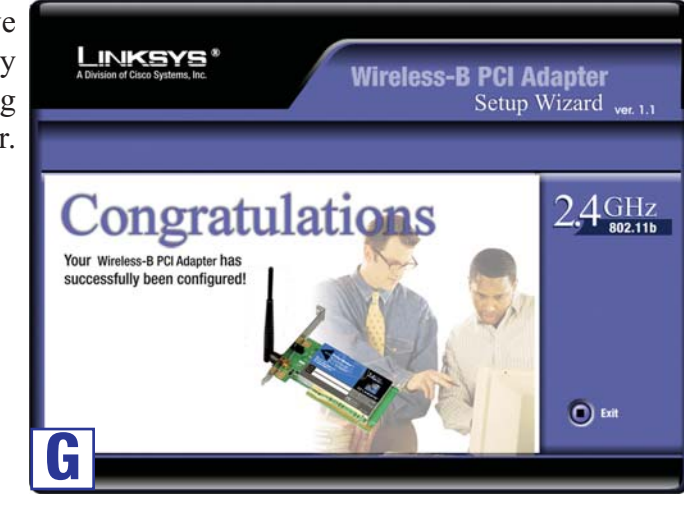

**For additional information or troubleshooting help, refer to the User Guide on the Setup CD-ROM. You can also call or email for further support.**

**24-hour Techni E-mail Support support@linksys.com Website** 

**RMA (Return M Authorization) FTP Site ftp://ftp.linksys.com Sales Information** 

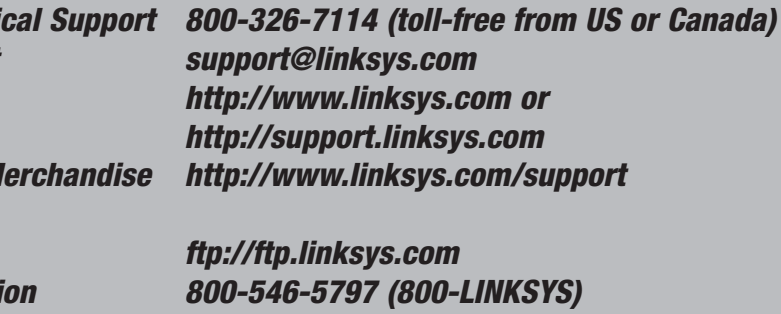

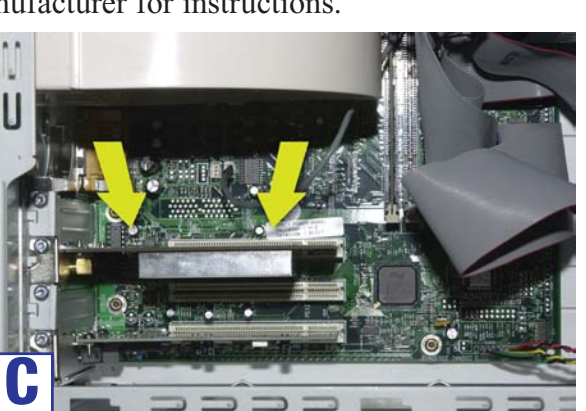

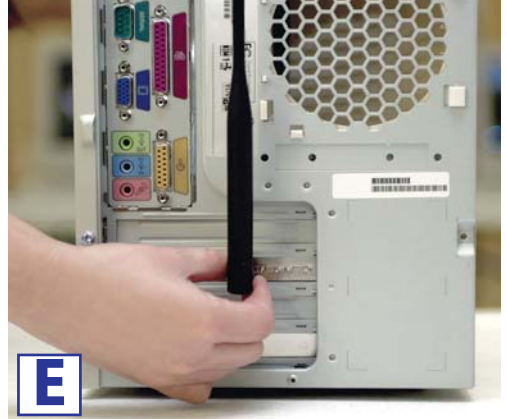